The information in this guide applies to the VVX® 300 Series phones. Configurations vary and the screen displays used in this guide may not reflect those on your phone. For more information please contact your Shaw Business Support Representative.

# Viewing your phone keys and hardware

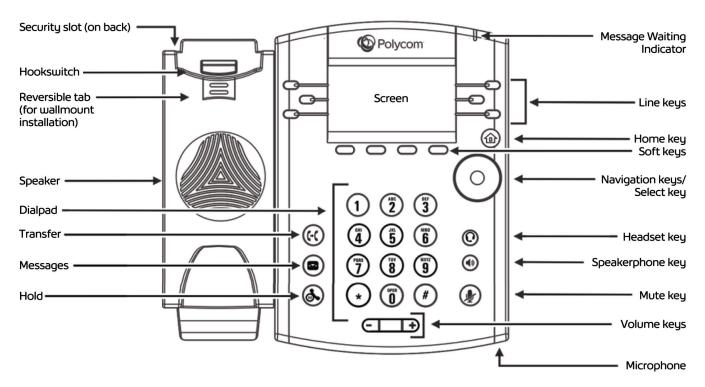

| Feature                         | Description                                                                                                    |
|---------------------------------|----------------------------------------------------------------------------------------------------|
| Speaker                         | Provides ringer and hands-free (speakerphone) audio output.                                                                                    |
| Dialpad                         | Enables you to enter numbers, letters, and special characters. You can also use the dialpad keys to select menu items that have index numbers. |
| Security slot                   | Enables you to connect the back of your phone to a laptop cable lock so you can secure it to a desktop.                                        |
| Message<br>Waiting<br>Indicator | Flashes red to indicate new messages.                                                                                                    |
| Home key                        | Enables you to press from any screen to display Home view. From Home view, press to display other phone views.                                 |
| Screen                          | Shows a 2.2-inch diagonal screen with a backlight.                                                                                             |

| Feature                       | Description                                                                                                    |
|-------------------------------|----------------------------------------------------------------------------------------------------|
| Navigation<br>keys/Select key | Scrolls through information or options displayed on the phone's screen. Selects a field of displayed data.         |
| Headset key                   | Enables you to place and receive calls through a headset. The key glows green when an analog headset is activated. |
| Speakerphone<br>key           | Enables you to place and receive calls using the speakerphone. The key glows green when activated.                 |
| Mute key                      | Mutes your audio during calls and conferences. The key glows red when audio is muted.                              |
| Volume keys                   | Adjusts the volume of the handset, headset, speaker, and phone's ringer.                                           |
| Microphone                    | Transmits sound from your phone to other phones.                                                                   |

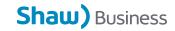

#### Home view

Home view displays icons you can tap to access phone functions.

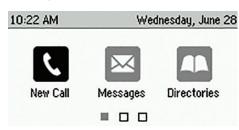

#### **Directories View**

Directories view displays the following four options:

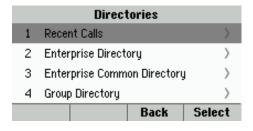

#### **Contact Directory**

This contains any user and group personal contact lists. Typically, this would be contacts outside your company.

#### **Recent Calls**

This is a list of recent calls. You can select an entry and press the Dial key to call that number.

# **Viewing Recent Calls**

From Lines view, do one of the following:

- Press (a), select Directories, and select Recent Calls to view your Recent Calls list.
- Press the right arrow key to view the recent Placed Calls.
- Press the left arrow key to view the recent Received Calls.
- Press the down arrow key to view the recent Missed Calls.
- Press the up arrow key to view Favorites.

From the Recent Calls list, press Sort

to sort and order calls, press **Type** to display only certain calls, or select a call record to call the person.

# **Enterprise Directory**

This is a searchable list of all the users within your company. You can select an entry and press the Dial key to call that number.

Enterprise Search (Abc/ASCII)

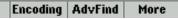

You can enter a name to search using the phone's dial pad. To see the entire directory, enter\* into the search box.

**Note:** If you do not wish to have your name and number listed in the Enterprise Directory, contact Shaw Business Technical Support at 1-877-742-9249 to have your privacy setting updated.

# **Enterprise Common Directory**

The Enterprise Common Directory allows the user to view the common contact (names and phone numbers only) of the enterprise.

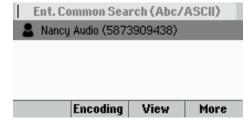

# **Group Directory**

The Group Directory enables users to view the contact details such as work, extension, and mobile numbers of contacts.

Users can query by name, phone number, extension etc.

**Note:** If you do not wish to have your name and number listed in the Enterprise Directory, contact Shaw Business Technical Support at 1-877-742-9249 to have your privacy setting updated.

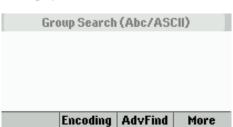

# **Group Common Directory**

This is the directory allowing the group users to view the common contacts (names and phone numbers only) within the same group.

**Note:** Only the Group Administrator can make changes to this directory.

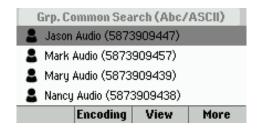

# **Personal Directory**

The Personal Directory enables users to view, add, modify or delete details such as names and phone numbers of the contacts in the user's personal directory stored on the server.

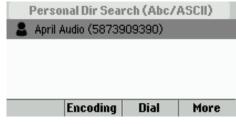

#### Calls view

If your phone has one or more calls, you can access Calls view. Call color indicates status:

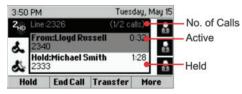

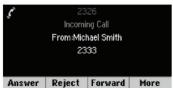

- Medium grey—Active call
- Dark grey—Incoming call
- White—Held call

Use the up and down arrow keys to select a call (highlight it). The soft keys control the highlighted call.

# **Entering data**

Use the dialpad keys to enter information. To backspace, press **Backspace** ...

To type with the dialpad keys, press a key repeatedly to view the character options and stop to select.

To type other characters, press **Encoding** or **Mode**. When using the dialpad keys, use the **1**, \*, **0**, and # keys.

#### **About calls**

Only one call can be active at one time. You can use the handset, speakerphone, or headset for calls. During a call, you can change modes by picking up the handset, or by pressing (1) or (1)

If you navigate away from your call(s), press to see Active Call or Calls view.

# Tip: Switching between Lines and Calls view

When in Calls view, switch to Lines view by pressing More > Lines.
Switch back to Calls view by pressing More > Calls.

### Placing calls\*

# Tip:

#### Placing conference calls

If you have an active and held call, press Join to set up a conference.

Pick up the handset, or press **1** or **1** or **1** enter the phone number, and press **Send**.

Or enter the phone number first, then press **Dial**, pick up the handset, or press **①** or **②**.

From Lines view: Press the phone Line key, enter the phone number, and press **Send**. From Home view: Select **New Call** using the left and right arrow keys. Enter the phone number, and press **Send**.

# Tip:

#### Placing calls quickly

Select a recent call or Favorite, or select a contact's phone number in the Contact Directory.

# **Answering calls**

To answer with the speakerphone, press or tap **Answer**. To answer with the handset, pick up the handset. To answer with a headset, press **O**. To answer a new call while on an active call, press **Answer**. The current call will be held

# **Ending calls**

To end an active call, replace the handset, press  $\bigcirc$ , or press  $\bigcirc$ . Or, press **End Call**. To end a held call, navigate to Calls view and highlight the held call. Press **Resume**, and press **End Call**.

# **Holding calls**

From Calls view, press **Hold** or **.** Remember to highlight the call first. To resume a held call, press **Resume** or **.** again.

# Transferring calls

From Calls view, press **Transfer** or (and call the other party. When you hear the ringback tone, or after you talk with the other party, press **Transfer** or (again. Press **Blind** to complete a transfer without waiting for the ringback tone.

#### Forwarding calls

To enable call forwarding, press **Forward** from Home or Lines view. Select the forwarding type to enable, enter a forwarding number, and press **Enable**.

To disable call forwarding, press **Forward** from Home or Lines view, select the forwarding type to disable, and press **Disable**.

To enable per-call forwarding: As your phone rings, press **Forward**, enter the forwarding number, and press **Forward**.

# **Placing Conference Calls**

Call the first party, and after the call connects, press **More**, and select **Confrnc**. Then, dial and connect with the second party and press **Confrnc** again. From Lines or Calls view, you can:

- Press Hold to hold all participants.
- Press End Call to remove yourself from the call, but keep the other participants connected.
- Press Manage (if available) to manage each participant.
- Press Split to end the conference and hold all participants.

#### **Favorites**

Favorites are contacts you call most often. Your Favorites list displays all your Favorites. A smaller number of Favorites displays in Lines view.

- To view your Favorites list—From Home view, press and select Directories> Favorites.
- To make a contact a Favorite—
   Navigate to your Contact Directory and select the contact. Press Info, press More, and select Add to

   Favorites. Press Yes to confirm.

# Tip:

#### What does the star mean?

A star, \* ,indicates a favourite.

# Listening to voicemail

An envelope, , adjacent to a Line key, indicates that you have voicemail. Select Messages from Home view or press , and select Message Center. Press Connect and follow the prompts or dial \*98.

### **Muting the microphone**

During a call, press so other parties can't hear you. To disable Mute, press again.

This applies to calls using the handset, headset, and speakerphone.

### **Using Do Not Disturb**

To enable or disable ringing, press **DND** from Home or Lines view. When Do Not Disturb is enabled, the DND icon, . displays in the status bar and beside the appropriate Line key.

# **Adjusting volume**

To change call volume, press during a call. To change the ringer volume, press when the phone is idle or ringing.

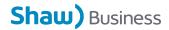